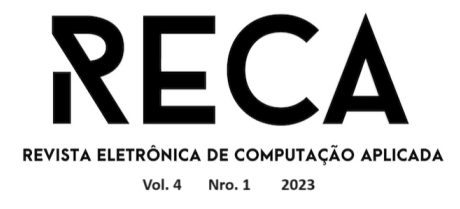

## **SOFTWARE PARA ARQUIVAMENTO DIGITAL DE PROCESSOS (ADP)**

Laila Serafim Graduada em Engenharia de Software– Uni-FACEF [lailapessoal1@gmail.com](mailto:lailapessoal1@gmail.com)

> Débora Pelicano Diniz Docente do Uni-FACEF [deboradiniz@facef.com](mailto:deboradiniz@facef.com)

### **Resumo**

O projeto apresentado neste artigo tem como objetivo a prototipação e a discussão dos benefícios de um sistema de armazenagem de processos e documentos para empresas e seus colaboradores além da documentação do software para um futuro desenvolvimento. Utilizando as ferramentas Figma e Trello, foi possível desenvolver um protótipo de alta fidelidade onde foi oferecido um acesso personalizado para cada usuário, de acordo com sua função. O sistema é desenvolvido em módulos, para facilitar a busca e edição da documentação armazenada. As telas contam com uma interface minimalista, com botões objetivos e posicionados, módulos divididos e bem ordenados. Futuramente, pretende-se expandir o projeto para que seja usado como uma ferramenta de gestão de fluxo, com gráficos, interação de equipes e definição de atividades. Na fase de pesquisas, foi levantado um formulário com perguntas qualitativas e quantitativas, para que o artigo tenha ainda mais riqueza e assertividade.

**Palavras-chave:** Ferramenta. Documentação. Armazenagem. Processos. Módulos. Acesso personalizado.

### *Abstract*

*The project aims to develop a process and document storage system for companies and their employees, where each user has personalized access according to their role. The system is developed based on modules, to make it easier to find or edit documentation. The screens have a minimalist interface with clear and well- positioned buttons, and modules are divided and well-organized. In the future, the project is intended to be expanded to be used as a flow management tool, with charts, team interaction, and activity definition.*

*Keywords: Tool. Documentation. Storage. Processes. Modules. Personalized access.*

### **1. Introdução**

Atualmente já é aceito que possuir processos bem elaborados e documentados auxiliam nas atividades diárias das empresas, facilitando sua constante evolução. Desde o início de uma empresa, sua sustentação se baseia em processos, sendo importante reconhecer que os funcionários são elementos-chave do sucesso. No entanto, sem uma rotina de trabalho com atividades claras, pode ser que a empresa, independentemente de seu tamanho, enfrente maiores complicações.

Quando um colaborador ingressa na empresa, geralmente é designado um membro mais experiente para orientá-lo, fornecendo informações sobre a rotina de trabalho, as tarefas a serem executadas e a maneira como estas tarefas devem ser realizadas, os prazos a serem cumpridos e as funções de cada membro da equipe.

No entanto, o grande desafio desse treinamento reside na coerência e clareza com que essas informações são transmitidas ao novo funcionário, garantindo

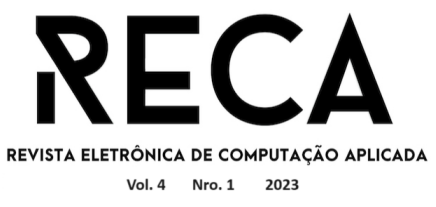

que ele possa se adaptar e agir de forma independente, caso o colaborador mais antigo esteja ausente. Embora se saiba que a execução do trabalho pelo funcionário mais experiente seja, geralmente, mais aprimorada, um novo membro, desde que tenha uma base sólida e acesso a recursos que o orientem nas atividades, será capaz de solucionar problemas de maneira eficiente.

Além disso, é importante abordar as questões pessoais que podem surgir entre funcionários e superiores hierárquicos, afetando a qualidade do serviço prestado pela empresa. Em alguns casos, a falta de explicação ou apoio adequado por parte dos superiores dificulta a eficiência do novo colaborador, tornando a empresa suscetível a erros, perdas e problemas mais graves.

Por outro lado, é fundamental que o novo colaborador também busque seu próprio desenvolvimento profissional, obtendo informações relevantes do superior hierárquico e demonstrando respeito à sua posição. Para promover maior autonomia, é benéfico utilizar um software que já possua os processos devidamente definidos e documentados, o que facilita o aprendizado e contribui positivamente para a eficiência do trabalho.

Com o intuito de solucionar essas questões, neste artigo está apresentado o projeto cujo objetivo principal é a prototipação e a discussão dos benefícios de um sistema de armazenagem de processos e documentos para empresas e seus colaboradores além da documentação do software, que vai permitir uma otimização na etapa de treinamento de funcionários, e que também pode ser utilizada para relembrar processos, aprimorá-los e criar novos processos.

Priorizando os colaboradores, o software é acessado por meio de um login exclusivo para cada usuário, com acesso apenas às informações permitidas pelo líder. Os processos são organizados em módulos específicos (como Financeiro, Cadastros e Lançamentos), de acordo com o sistema adotado pela empresa, para que o novo colaborador possa aprender sobre o sistema e as rotinas da organização onde está empregado.

## **2. Referencial Teórico**

Nessa seção estão apresentadas informações relevantes sobre segurança de informação, usabilidade, arquivamento digital, lei geral de proteção de dados, e softwares semelhantes ao proposto neste projeto.

## 2.1. Segurança da Informação

A Segurança da Informação, segundo as definições de Pedra (2023), engloba um conjunto de estratégias que visam resguardar os dados produzidos e armazenados em empresas. Essas medidas demandam a adoção de práticas exemplares e políticas a serem seguidas, com o propósito de mitigar ameaças e salvaguardar informações contra acessos não autorizados. Uma abordagem amplamente reconhecida para enfrentar esse cenário é a norma NBR ISO/IEC 27001(2006), uma referência internacional em gestão de segurança da informação. Essa norma engloba a incorporação de princípios, requisitos, processos e controles que possibilitam a administração eficaz do risco de violações de dados pela organização, em relação às circunstâncias antecedentes.

Os pilares fundamentais da segurança da informação, conforme delineados por Pedra (2023), são:

● **Confidencialidade**: este princípio se concentra na preservação do sigilo dos dados e na implementação de medidas que garantam que apenas indivíduos autorizados, devidamente identificados por meio de mecanismos de segurança, tenham acesso

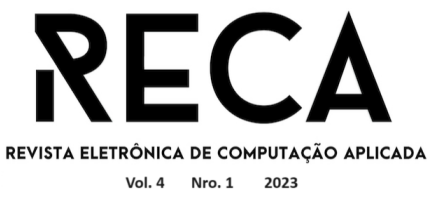

a informações específicas. É crucial notar que, à medida que a sensibilidade dos dados aumenta, a limitação do acesso a um número restrito de indivíduos se torna mais essencial.

- **Integridade**: a integridade está associada ao zelo pelos dados, envolvendo a prevenção de adulterações, corrupções ou danos. Para cumprir essa finalidade, práticas como a criação de *backups* regulares, implementação de registros de auditoria e manutenção adequada de componentes de hardware são imperativas.
- **Disponibilidade**: garantir a disponibilidade dos dados é crucial. No entanto, isso deve ser realizado com atenção à integridade das informações. Isso significa tornar os dados acessíveis de maneira direta, porém cautelosa, para que não haja interrupção das operações e processos da organização.
- **Autenticidade**: a autenticidade se relaciona à validação das informações, assegurando que permaneçam verídicas e não sofram intervenções por parte de indivíduos não autorizados que possam se passar por autorizados. Isso envolve o rastreamento preciso das ações dos usuários, de modo a garantir que não sejam falsificadas.
- **Legalidade**: este princípio assegura que as práticas estejam em conformidade com a legislação, especialmente em relação à Lei Geral de Proteção de Dados (LGPD), garantindo que a empresa opere dentro dos limites legais.

A ISO/IEC 27001, conforme delineada por Ostec (2015), teve sua origem na década de 1990, quando o *British Standards Institution* (BSI), do Reino Unido, desenvolveu a norma BS 7799-2, que abordava aspectos técnicos da segurança da informação. Com a crescente preocupação global nesse campo, a BS 7799-2 passou por revisões, culminando na primeira edição da ISO/IEC 27001, lançada em outubro de 2005. Essa norma oferece princípios para orientar as empresas na proteção de seus dados, incluindo a implementação de medidas de monitoramento, melhoria contínua e outras práticas relevantes. Em 2013, uma revisão subsequente incorporou outras normas, como a ISO 9001 (sistema de gestão da qualidade) e a ISO 14001 (sistema de gestão ambiental), aprimorando ainda mais suas diretrizes (ALBUQUERQUE, 2020).

Conforme indicado por Valinor (2022), a norma direciona a contextualização da organização, o que implica entender o ambiente interno e externo em que a empresa opera. Esse processo abrange a consideração da cultura organizacional, dos objetivos estratégicos, das partes interessadas pertinentes e das condições externas que podem influenciar a segurança da informação. Além disso, a norma preconiza que os líderes da organização devem estabelecer uma política de segurança, definindo claramente os papéis e responsabilidades, além de fornecer os recursos adequados para a implementação e manutenção de todo o sistema de gestão seguro.

O Anexo A da norma, também conhecido como "Controles de Segurança da Informação", compreende uma lista de 114 controles que podem ser implementados pela organização para proteger seus ativos de informação. Esses controles são concebidos para auxiliar a organização na mitigação de riscos e na preservação da confidencialidade, integridade e disponibilidade das informações. Abrangendo uma ampla gama de áreas pertinentes à segurança da informação,

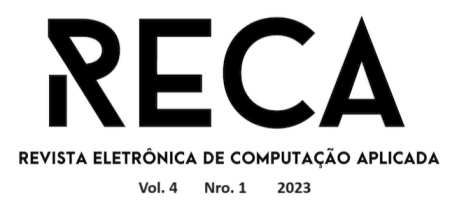

como políticas de segurança, gerenciamento de ativos, controle de acesso físico e lógico, ciclo de vida de sistemas, gestão de incidentes, entre outros.

No que tange à contextualização, a ISO/IEC 27001 enfatiza a importância da monitorização regular do desempenho do Sistema de Gestão de Segurança da Informação (SGSI) e a implementação de ações corretivas e preventivas. A organização deve conduzir auditorias internas, revisões de gestão e avaliações periódicas, com o intuito de garantir que o SGSI funcione de maneira eficaz e seja continuamente aprimorado. Sendo adepta a estas normas, empresas terão seus dados seguros e protegidos.

### 2.2. Usabilidade

Desenvolvida na década de 1980 por Jakob Nielsen, a disciplina da Engenharia da Usabilidade emergiu como um aliado preeminente para os usuários, sendo responsável por promover a melhoria contínua dos sistemas a fim de satisfazer as necessidades do usuário. Isso se concretiza por meio da implementação de recursos e funcionalidades que direcionam a experiência final do usuário para a facilidade e fluidez na utilização da aplicação. A usabilidade, portanto, visa estabelecer uma relação harmoniosa entre o usuário e o sistema, apoiando-se nos seguintes atributos (CANASSA, 2022):

- **Habilidade de Aprendizado:** este atributo diz respeito à facilidade com que os usuários conseguem assimilar a utilização de um sistema ou interface. Um sistema com elevada habilidade de aprendizado possibilita aos usuários uma rápida compreensão de como executar tarefas e navegar pela interface, sem demandar um treinamento extensivo. A clareza das instruções, a familiaridade dos elementos de design e a consistência desempenham papéis cruciais na promoção de uma sólida habilidade de aprendizado.
- **Eficiência de Uso:** refere-se à rapidez e facilidade com que os usuários conseguem realizar suas tarefas no sistema. Uma elevada eficiência de uso assegura que os usuários consigam completar suas atividades de forma eficaz e com o mínimo esforço. Tal resultado é alcançado por meio de uma interface intuitiva, atalhos de teclado, automação de tarefas recorrentes e uma arquitetura de fluxo de trabalho bem delineada.
- **Habilidade de Memorização:** este atributo aborda a facilidade com que os usuários recordam como operar um sistema ou interface após um período de inatividade. Um sistema com elevada habilidade de memorização viabiliza que os usuários retornem à utilização sem dificuldades, mesmo após uma pausa considerável. Elementos de design consistentes, *feedback* claro e recursos de auxílio são cruciais para auxiliar os usuários na recordação do uso adequado do sistema.
- Gestão de Erros: a usabilidade também compreende a análise da taxa e gravidade dos erros cometidos pelos usuários. Um sistema com baixa incidência de erros sugere que os usuários estão aptos a operar o sistema corretamente e a evitar equívocos. Quando erros ocorrem, é fundamental que as mensagens de erro sejam compreensíveis, fornecendo orientações claras para a resolução dos problemas identificados.
- **Satisfação do Usuário:** a satisfação do usuário está intrinsecamente ligada à sua experiência emocional e subjetiva ao interagir com o sistema. Um sistema

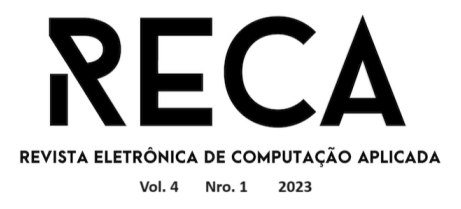

que promove alta satisfação do usuário é caracterizado pela sua facilidade de uso, proporcionando uma experiência positiva e correspondendo às expectativas. Fatores como a estética visual, tempos de resposta rápidos, capacidade de personalização e percepção do valor pelo usuário influenciam diretamente a sua satisfação.

Segundo Pressman e Maxim (2016), a usabilidade deve ser empregada para aprimorar a execução das atividades no software de maneira mais eficaz, rápida, eficiente e precisa, ou de forma mais econômica, alinhando-se às práticas humanas. O autor ressalta que a usabilidade visa aclarar o software e torná- lo o mais explanatório possível, contribuindo para uma experiência positiva do usuário.

Os termos *User Experience* (UX) e *User Interface* (UI) estão intrinsecamente relacionados ao design do software e à experiência do usuário. No contexto de UX, são conduzidos estudos, análises e mapeamento das jornadas que o usuário pode vivenciar no sistema. A usabilidade, acessibilidade, eficiência e satisfação emocional são deliberadamente consideradas, visando proporcionar uma experiência envolvente e agradável a cada usuário. A UI, por sua vez, concentrase no aspecto visual, contemplando a seleção de cores, símbolos e elementos textuais atrativos para facilitar a navegação e a compreensão das funcionalidades do sistema (AELA, 2021).

### 2.3. Arquivamento Digital

Originando-se na década de 1980, em concomitância com a ascensão dos computadores pessoais e da internet, o conceito de arquivo digital se refere a registros que podem abranger documentos, imagens, áudios e vídeos, os quais são armazenados em dispositivos de armazenamento, como discos rígidos e memórias, representados em formato binário por meio de bits e bytes (CONTROLE NET, SD; ACERVO, SD).

De acordo com as considerações da Green Paperless (2021), o arquivamento digital desempenha um papel essencial ao armazenar, salvaguardar e organizar documentos, contribuindo igualmente para o compartilhamento seguro de informações. Além de documentos, é imperativo que os procedimentos internos de empresas e instituições sejam documentados adequadamente, a fim de prevenir a perda de registros históricos. Conforme enfatizado pelo autor, a abordagem mais eficaz para a gestão dessas informações é a adoção de softwares especializados em captura e armazenamento digital.

A documentação não apenas otimiza as operações cotidianas e economiza tempo de treinamento, mas também, como observado pela Xgen (2021), oferece vantagens adicionais às empresas, tais como:

- Redução de ruídos na comunicação;
- Estabelecimento de padrões nas tarefas;
- Minimização de erros e retrabalho;
- Uniformização do acesso a referências e informações entre colaboradores;
- Simplificação de procedimentos;
- Maximização da eficiência temporal.

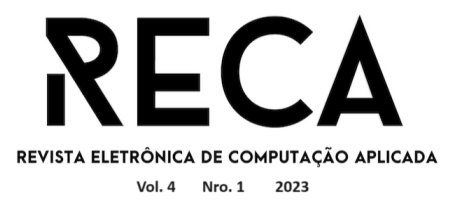

Ao contar com uma infraestrutura tecnológica adequada que abarque essas premissas, a empresa colherá benefícios em termos de produtividade, proporcionando maior valor aos clientes e uma visão abrangente das atividades. Ademais, isso permitirá a harmonização do conhecimento, a otimização dos fluxos de trabalho e a facilidade de treinamento para novos colaboradores (SCHEMES, 2021).

Porém, é válido ressaltar que o arquivamento digital também pode acarretar desafios para as organizações que optam por essa abordagem. A implementação bem-sucedida demanda a conformidade com regulamentações que prescrevem diretrizes obrigatórias, variáveis conforme o tipo de atividade e de documento (VIEIRA, 2023). Paralelamente, é essencial observar prazos e vencimentos de notas fiscais, contratos e comprovantes.

No tocante à segurança, a adoção do arquivamento digital possui aspectos positivos e negativos para as empresas. A vulnerabilidade de documentos pode resultar em graves consequências, como acesso indevido, ataques cibernéticos, entre outros. Nesse sentido, conforme indicado por Vieira (2023), a implementação de medidas de segurança, como a criptografia de dados, é fundamental para resguardar as informações documentadas, em conformidade com a Lei Geral de Proteção de Dados (LGPD).

2.4. LGPD

Com base no artigo de Lima (2020), a Lei Geral de Proteção de Dados Pessoais (Lei nº 13.709, de 14 de agosto de 2018) estabelece diretrizes para o tratamento de dados pessoais, incluindo aqueles realizados por meios digitais, por pessoas naturais ou jurídicas. Seu propósito é salvaguardar e proteger dados pessoais em ambientes físicos e digitais. A lei concede uma série de novos direitos com foco na privacidade e segurança, visando evitar repercussões indesejadas tanto para os titulares dos dados quanto para as empresas (CATHO, 2022).

Na operação de qualquer sistema, a capacidade de conduzir auditorias das ações realizadas em sessões específicas é de extrema importância. O acesso individual (login) em um software tem o objetivo de fortalecer a segurança do sistema, prevenindo acessos não autorizados que possam comprometer as informações associadas a essa credencial (BLASI, 2022).

Gaiato (2021) comenta que o termo *Log-In,* derivado do inglês *logging in*, refere-se à ação de se conectar. Trata-se de um conjunto de credenciais que identificam os usuários em diversos contextos, como em sites, redes sociais, e- mails, entre outros. Essas credenciais viabilizam a proteção dos dados dos usuários e a centralização de seus acessos, evitando que outras combinações sejam aceitas.

Apesar do aumento dos ataques cibernéticos, o tradicional par "Login e Senha" tem evoluído com a introdução de novos métodos, tais como:

- 2FA (Fator de Autenticação Duplo): combinando dois dos três possíveis fatores de autenticação (conhecimento, posse ou biometria) para reforçar a segurança (AYRES, 2023).
- **Desbloqueio Facial:** utilização de algoritmos para reconhecimento facial com base em padrões do rosto dos indivíduos (TOTVS, 2023).
- **Desbloqueio por Desenho:** criação de padrões conectando pontos exibidos na

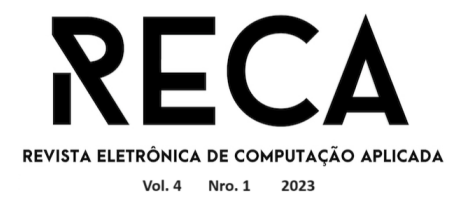

tela do dispositivo. Quanto mais complexo o padrão, mais difícil de ser violado (DIALOGANDO, 2020).

- **PIN:** senha numérica (DIALOGANDO, 2020).
- **Alfanumérica:** combinação de letras e números (DIALOGANDO, 2020).
- **Biometria:** leitura de impressão digital (DIALOGANDO, 2020).

No âmbito do sistema de arquivamento delineado no projeto descrito neste artigo, ficou estabelecido que o acesso dos usuários ao sistema devesse ser pelo o uso de login e senha. Além disso, a senha deverá ser composta por 8 caracteres, incluindo letras maiúsculas, minúsculas, números e caracteres especiais. Adicionalmente, determinou-se a necessidade de um controle de módulos, regulamentando o acesso de cada funcionário e permitindo que cada um possa acessar apenas as áreas pertinentes às suas funções na empresa.

2.5. Softwares Semelhantes

Para desenvolvimento e pesquisa, foram listados alguns softwares com sistêmicas semelhantes ao apresentado no artigo:

- **Fluig – Totvs -** compartilhar e acessar os documentos a qualquer hora é o objetivo desse software criado pela Totvs, que tem como objetivo resolver problemas de rotina das empresas, unificando dados, pessoas e processos, facilitando o time a lidar com as entregas. Além de ser uma plataforma em nuvem, oferece aos usuários visibilidade das operações, otimização de fluxo de informações e etc. Se assemelha a uma rede social corporativa, que aproxima os departamentos e engaja a troca de ideias. Em comparação com o software discutido neste artigo, o principal foco é facilitar o dia a dia das equipes dentro das empresas (TOTVS, 2021).
- **IBPMS**  automatizar o Gerenciamento de Processos, desde o mapeamento e modelagem de processos até o monitoramento do desempenho e da otimização. IBPMs significa: a letra I de inteligência artificial, e BPMS de *Business Process Management Suite* (Sistema de Gerenciamento de Processos de Negócios). Ou seja, o IBPMs é um software que customiza processos, identifica pontos de melhoria, e configura processos. Além disso, todos estes processos podem ser feitos via *mobile* (smartphone). Assim como o software apresentado no artigo, o IBPMs permite que a gestão documental da empresa seja otimizada, reduzindo erros, evitando desperdícios e aumentando a operabilidade dos funcionários (SELBETTI, 2022).
- **Heflo**  é uma ferramenta de documentação de processos de negócio em que se editam os fluxos de processos online e os documentos são gerados automaticamente. Permite a criação de processos como BPMNs, conta com uma interface intuitiva, alocada em nuvem e com uma diferenciação do plano grátis para o Premium (pago), como a publicação de processos, ou seja, é criado um ambiente de colaboração, além de uma coleta de *feedbacks* das pessoas presentes nesse ambiente. Em contexto de funcionalidade com o software apresentado, o Heflo também preza por manter todas as versões arquivadas (HEFLO, SD).
- **Confluence - Atlassian**  funciona como um painel de gerenciamento de projetos e permite personalizar os fluxos de trabalho para uso pessoal ou de uma equipe.

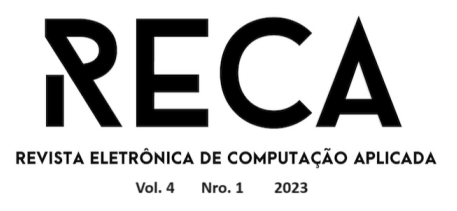

A empresa Atlassian tem em seu site que sua principal missão é ajudar o usuário a revelar o potencial de todas as equipes, e o software Confluence foi desenvolvido para criar, colaborar e organizar todo o trabalho em um lugar só, em que a equipe pode criar, colaborar ou estruturar qualquer projeto ou ideia, além de cada membro ter acesso à visibilidade do conhecimento institucional e informações necessárias para fazer um trabalho performático. O software é dividido em páginas criadas por membros da equipe, e ali podem documentar processos, ou até mesmo agendar e pautar uma reunião, pois conta com *checkbox*, diagramas e gráficos (ATLASSIAN, 2023).

## **3. Pesquisa de opinião**

De forma a coletar dados sobre como atualmente as pessoas documentam processos, se documentam e se o software aqui apresentado otimizaria as rotinas, foi criado um questionário (Tabela 1) com perguntas abertas e fechadas, utilizando o Google Forms, que foi respondido por 11 funcionários de quatro empresas de porte médio, dentre eles estagiários, funcionários CLT e diretores, que foram retirados de uma lista de contatos pessoais, e a seguir estão apresentados os resultados dessa pesquisa.

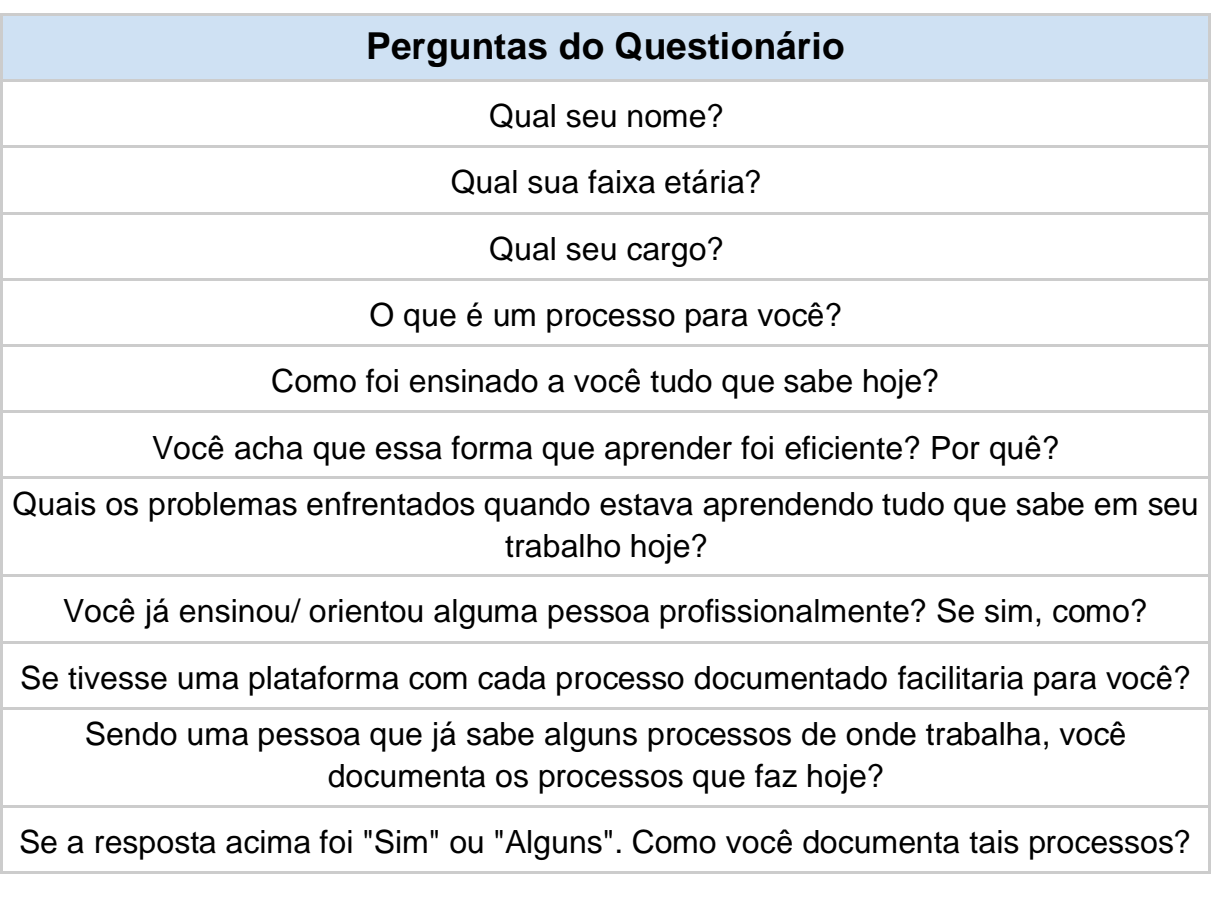

Tabela 1: Perguntas do questionário criado

Fonte: Autoria Própria

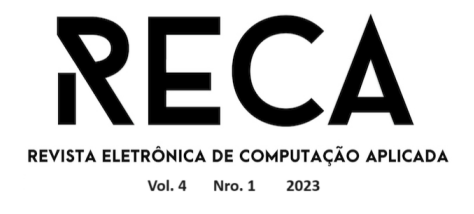

Na Figura 1 está apresentada a distribuição das respostas de acordo com a faixa etária dos participantes e na Figura 2, a distribuição dos participantes de acordo com o cargo. Nota-se que a maioria tem entre 18 e 25 anos e são funcionários.

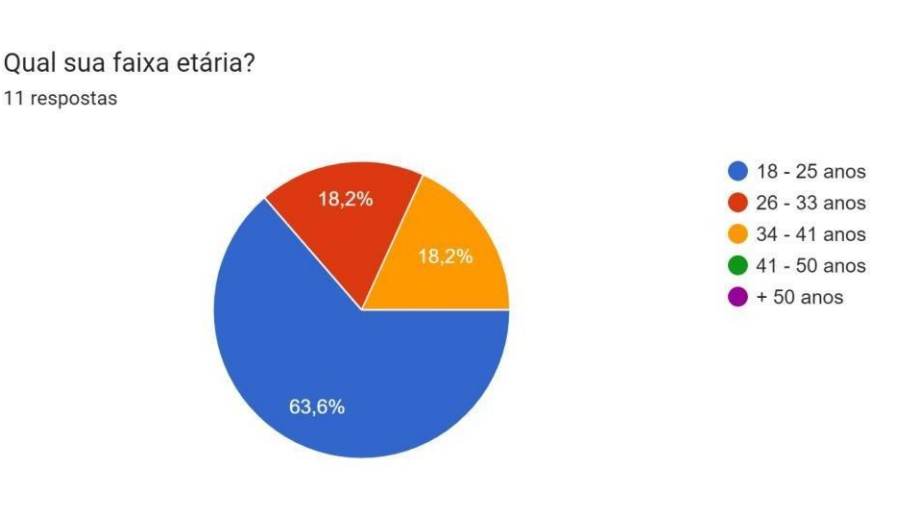

Figura 1: Distribuição das respostas sobre a idade

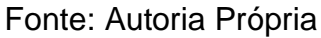

Figura 2: Distribuição das respostas sobre o cargo ocupado na empresa

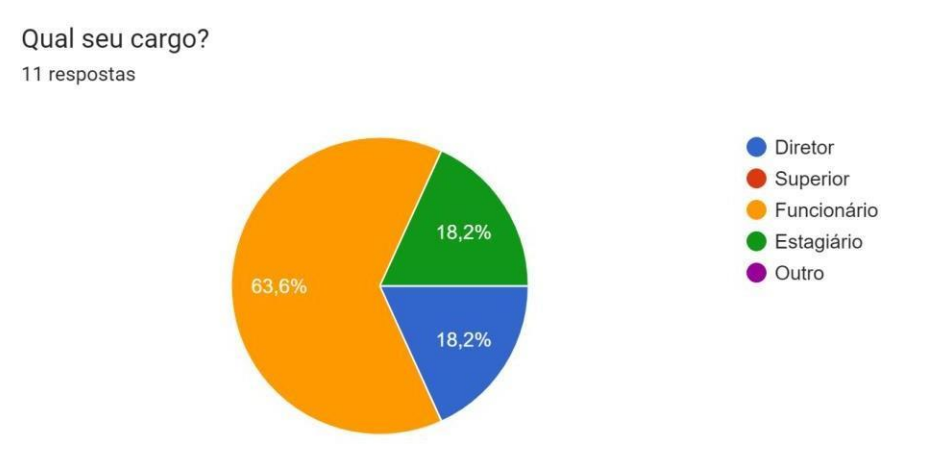

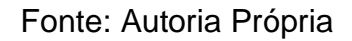

Na pesquisa foi definida uma pergunta aberta, onde os participantes responderam,o que ele entendiam por processo e as respostas foram apresentadas na Tabela 2. Pressman (2011, p. 40) cita que "Processo é um conjunto de atividades, ações e tarefas realizadas na criação de algum produto de trabalho (*work product*)" e ainda comenta que o processo é o alicerce da engenharia, pois é ele que permite o desenvolvimento racional e oportuno de softwares. Comparando a citação e as respostas dadas, as falas destacadas na Tabela 2 representa que alguns

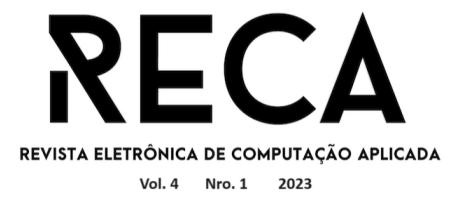

respondentes entendem que processo é o que move todo o desenvolvimento de um software e a empresa desenvolvedora, sendo que sem delimitar os processos pode haver dificuldades internas, e mais importante que definir, é remodelar quantas vezes for necessário para que atinja uma alta performance.

Tabela 2: Respostas da pergunta qualitativa

# **O que é um processo para você?**

Explicar de forma objetiva o que foi feito, como foi feito e se os objetivos foram atingidos.

Explicar como esse processo é feito, porque é feito dessa forma e quais as regras por trás desse processo.

Abrir uma ação administrativa, para organização de atividades dentro da empresa.

Registrar o processo.

Registrar todo o passo a passo para auxiliar em possíveis alterações futuras, a fim de evitar divergências ou prejuízos.

Registrar como realizar tal processo.

Detalhar cada parte que esse processo irá ter.

Um conjunto de atividades organizadas e estruturadas que são realizadas para alcançar um objetivo específico.

Uma mudança observável que ocorre em um sistema ao longo do tempo.

Uma série de etapas ou procedimentos que são realizados para alcançar um objetivo específico.

Um conjunto de atividades organizadas e estruturadas que são realizadas para alcançar um objetivo específico.

Fonte: Autoria Própria

Este questionário ofereceu condições de analisar sobre a rotina dos participantes em relação à documentação, e percebe-se, ao observar a Tabela 3, que grande parte dos respondentes evidencia os processos que trabalham, em tópicos e passo a passo, em ferramentas digitais, como Word, Planilhas entre outros.

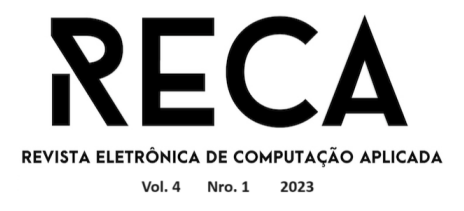

Tabela 3: Respostas sobre documentação de processos

# **Como você documenta os processos hoje?**

Google Docs, figma.

Descrevendo como o processo é feito, o passo a passo dele, porque é feito dessa

maneira, quais as regras que fazem o processo ser dessa forma, quando o processo é feito, qual o efeito que processo tem e o que deve ser feito para corrigir alguma falha nesse processo.

Em arquivos e planilhas.

Digital.

Primeiro eu monto o processo depois o documento cada parte dele pra facilitar pra outra pessoa que for fazer execução.

Documento em arquivos word, explicando o passo a passo de como fazer.

Existem várias ferramentas para documentação, e isso que atrapalha a maioria dos lugares, eu prezo por uma documentação centralizada onde todos da empresa têm acesso fácil, uma base de conhecimento, hoje como uso somente em alguns, uso o próprio código para descrever e também o Word do Google para que todos tenham acesso rápido.

Criando documentos os as especificações do processo.

Utilizo o trello, e faço as anotações em tópicos.

Fonte: Autoria Própria

# **4. Desenvolvimento da documentação do sistema**

O projeto foi desenvolvido utilizando os princípios da Engenharia de Software e foi utilizado o Trello (GLITCH, 2011) para auxiliar no gerenciamento das atividades.

A primeira etapa foi a de Elicitação de Requisitos, que, segundo Pressman (2011), é a etapa em que se identifica o problema, coletando as informações necessárias para a proposta de uma solução (requisitos). Assim, para o projeto aqui apresentado foi mapeado tudo o que o sistema deverá ter, desde regras até botões e descrições. Foi utilizado o Google Docs para registrar estes requisitos, no formato de tabela, identificando com RF seguido de um número sequencial para cada requisito funcional, e com RFN seguido de um número sequencial para cada requisito não funcional ou de qualidade. Após essa coleta, foi realizada a análise dos requisitos, definindo a dificuldade e prioridade de cada um. Na Tabela 4 estão apresentados os requisitos especificados.

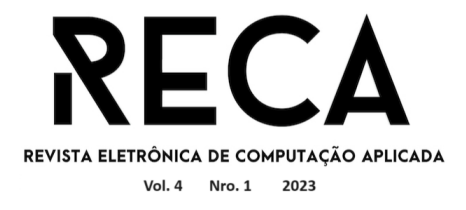

## Tabela 4: Requisitos do sistema

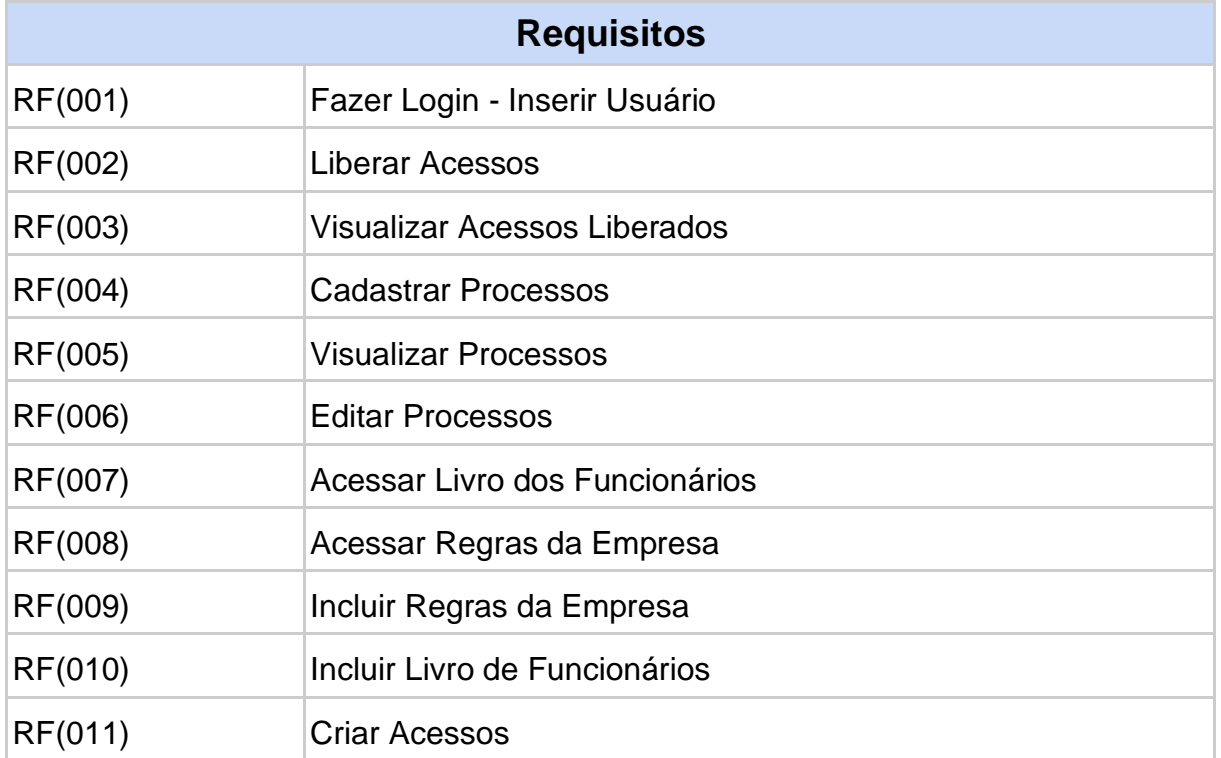

## Fonte: Autoria Própria

Após a coleta, análise e especificação dos requisitos, foram especificados alguns diagramas para representar a funcionalidade do sistema, bem como os dados que serão utilizados e como estão relacionados. Assim, foram elaborados:

a) O Diagrama de Casos de Uso, que segundo Booch, Rumbaugh e Jacobson (2012) faz a modelagem do comportamento de um sistema, um subsistema ou de uma classe, mostrando um conjunto de casos de uso e atores, e seus relacionamentos. O Diagrama de Casos de Uso do sistema aqui apresentado está mostrado na Figura 3.

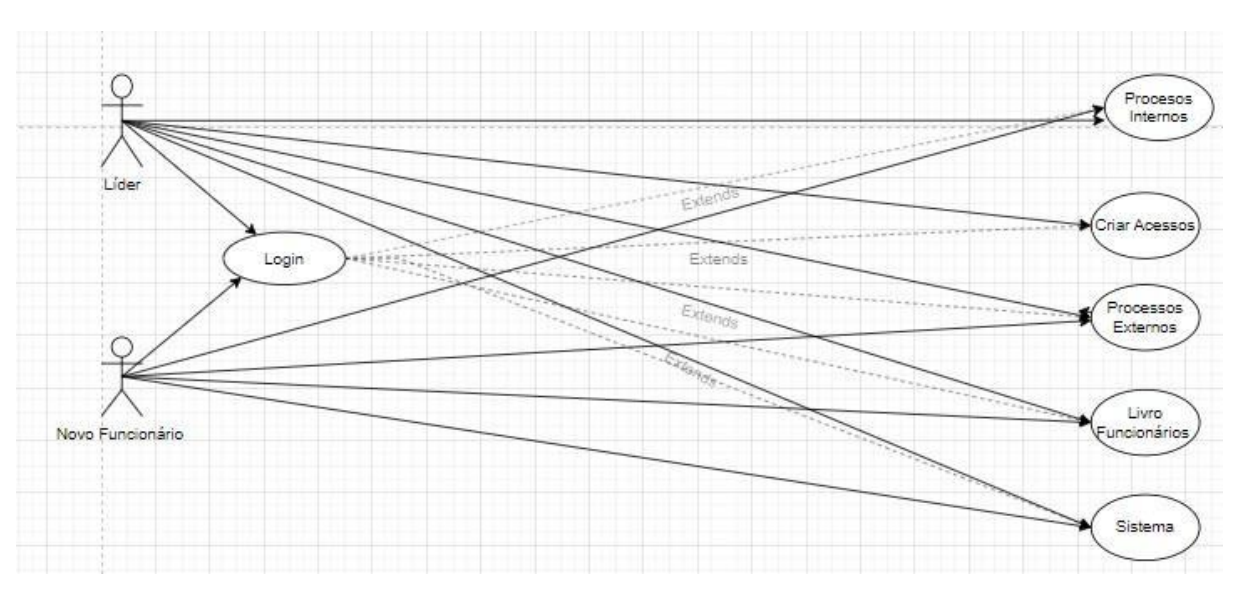

Figura 3: Diagrama de Casos de Uso do Sistema

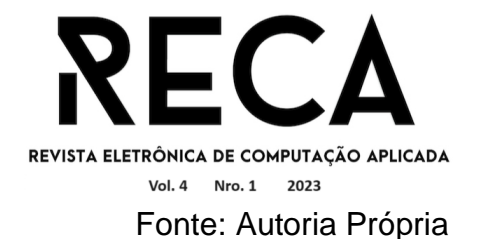

- b) O Diagrama de Atividades, que segundo Booch, Rumbaugh e Jacobson (2012, p. 401) "é essencialmente um gráfico de fluxo, mostrando o fluxo de controle de uma atividade para outra". Na Figura 4 pode ser observado o Diagrama de Atividades do sistema aqui proposto.
- c) O Modelo Entidade Relacionamento (MER), segundo Heuser (2009) que é um modelo conceitual que descreve os objetos (entidades) envolvidos em um domínio de negócios, com suas características (atributos) e como elas se relacionam entre si (relacionamentos). O modelo conceitual do projeto está apresentado na Figura 5.

Figura 4: Diagrama de Atividades do Sistema

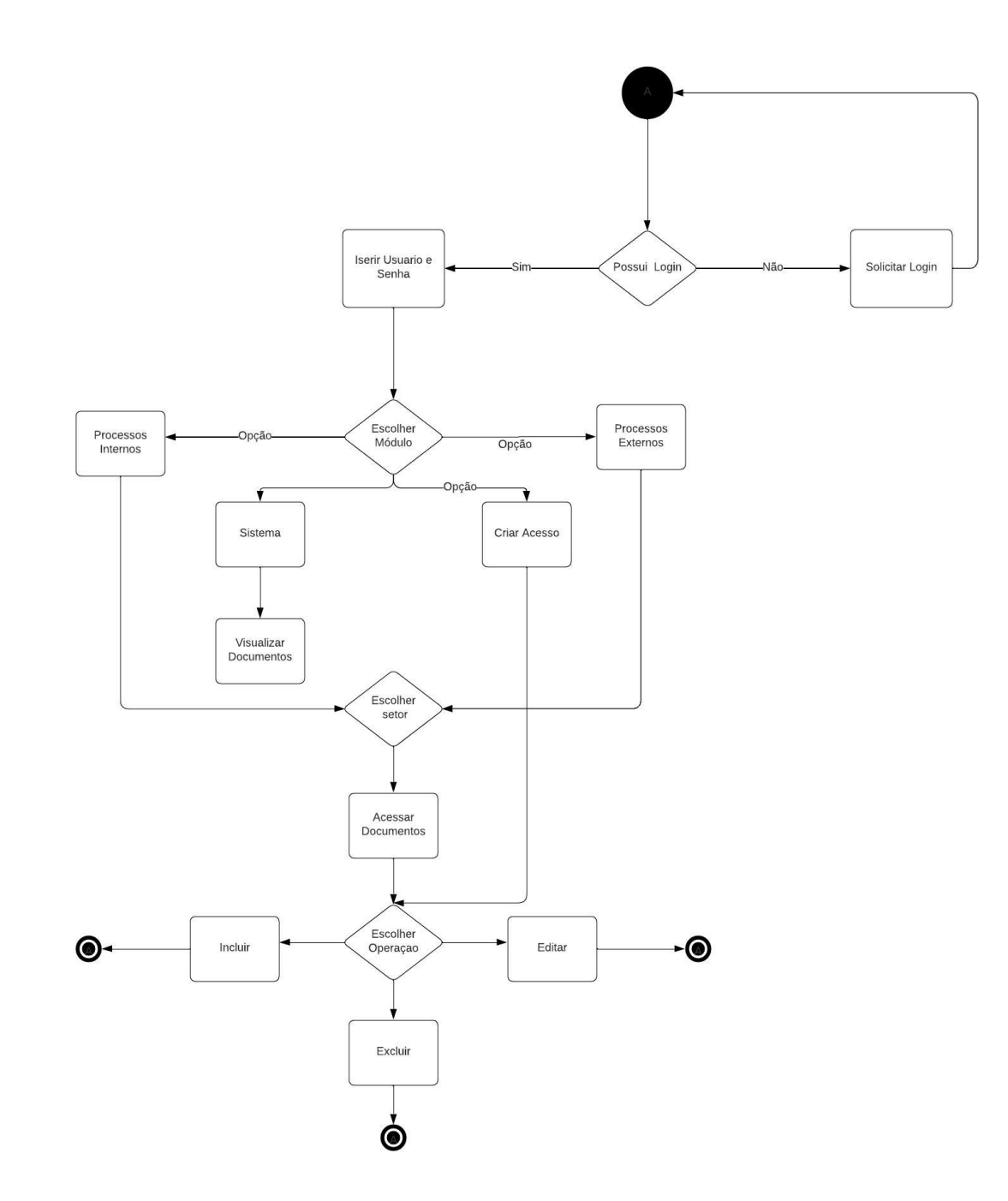

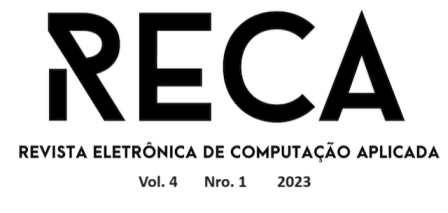

## Figura 5: Modelo Conceitual de Dados

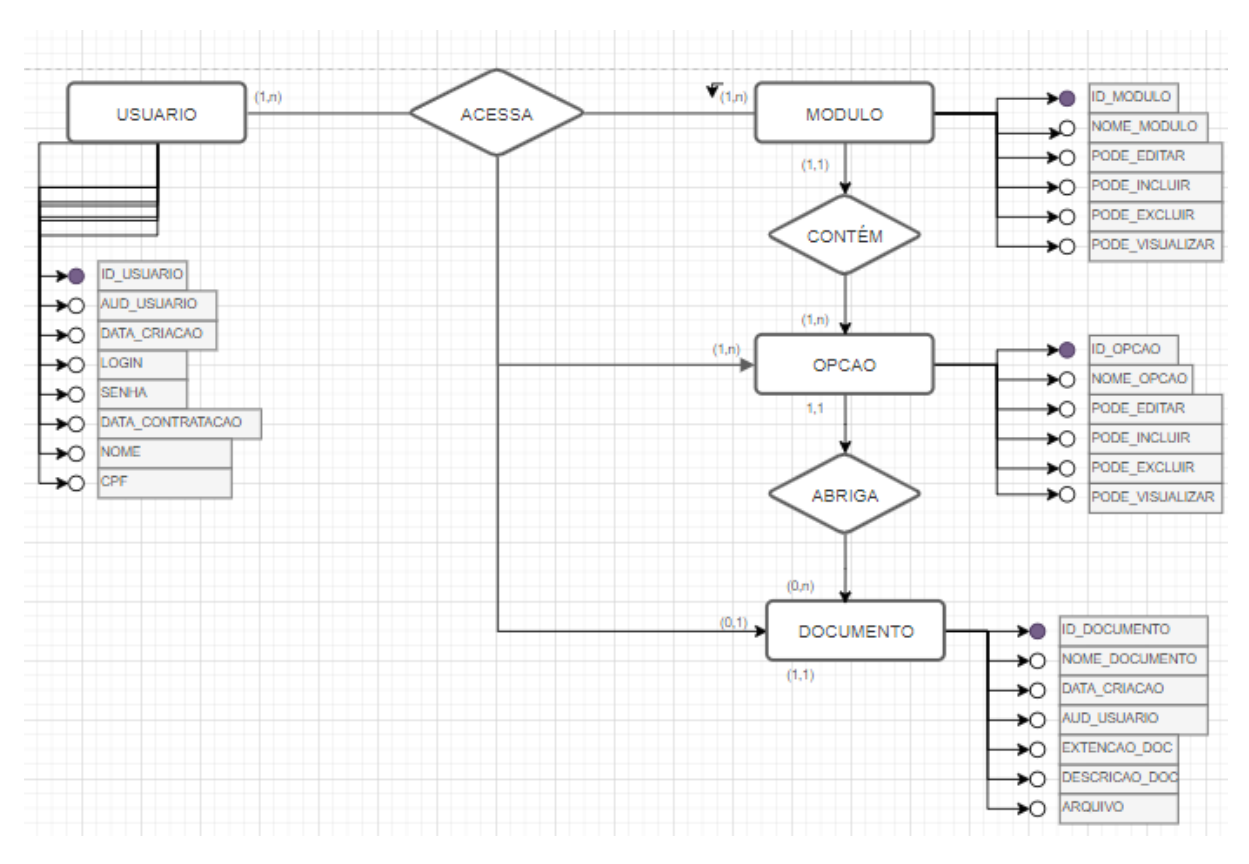

Fonte: Autoria Própria

# **5. Protótipo de alta fidelidade do sistema**

Nesta seção será apresentado o protótipo, especificando as funcionalidades de cada tela.

Segundo Pressman (2011, p. 291),

O processo geral para análise e projeto de uma interface do usuário se inicia com a criação de diferentes modelos de funções do sistema (segundo uma percepção do mundo externo). Começamos pelo delineamento das tarefas orientadas à interação homem-máquina necessárias para alcançar a função do sistema e, em seguida, consideramos as questões de projeto que se aplicam a todos os projetos de interface. São usadas ferramentas para prototipagem e, por fim, a implementação do modelo de projeto para o resultado ser avaliado pelos usuários finais em termos de qualidade.

Todas as atividades propostas por Pressman (2011) foram realizadas e a seguir foram apresentadas as telas geradas para a interface humano-computador.

## 5.1. Tela de Login

Esta é a página inicial do sistema, a qual é imediatamente apresentada ao usuário após a inserção do URL correspondente. Nesta tela, que está apresentada na Figura 6, o usuário deve inserir seu **Login** e **Senha,** e clicar no botão **Entrar**.

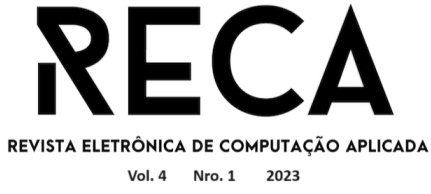

# Figura 6: Tela de Login

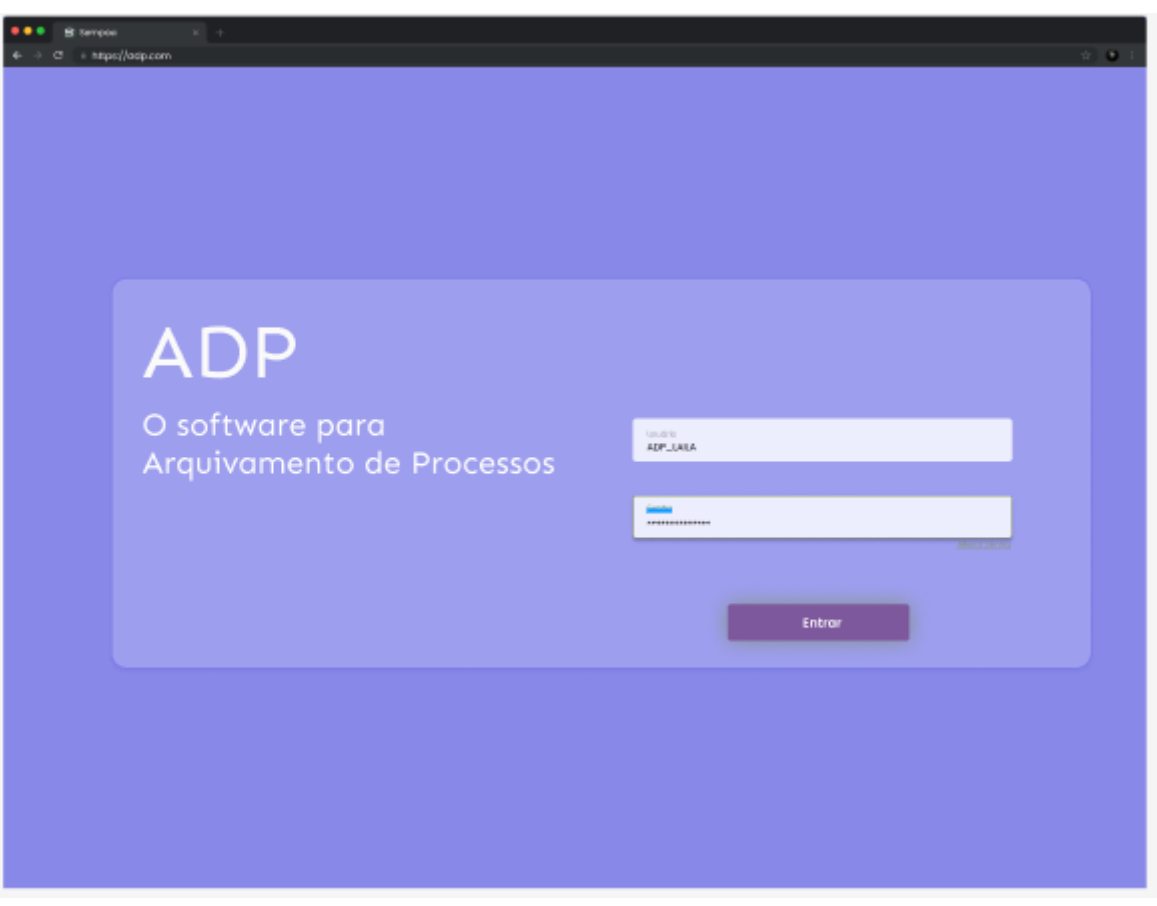

Fonte: Autoria Própria

5.2. Tela Home

Após se logar no sistema, o usuário acessa a Tela Home, que está apresentada na Figura 7, e que possui, no ambiente central, os ícones para acessar os módulos do sistema:

- **Processos Internos –** relacionados aos fluxos de trabalho administrativos, englobando atividades financeiras, compras, gerenciamento de ativos e outros. São os processos que, embora não diretamente relacionados ao cliente, são fundamentais para o funcionamento eficiente da organização.
- **Criar Acesso –** é reservada à liderança da empresa, visando a criação e concessão de acessos a usuários.
- **Processos Externos –** dizem respeito às interações com os clientes, adaptandose de forma flexível às particularidades de cada empresa. No entanto, os setores que os compõem permanecem consistentes, abrangendo áreas como Recursos Humanos, Financeiro, Administrativo e Operacional.
- **Livro dos Funcionários**  possui um painel com informações sobre os funcionários da empresa, como por exemplo, cargo, habilidades e funções dentro

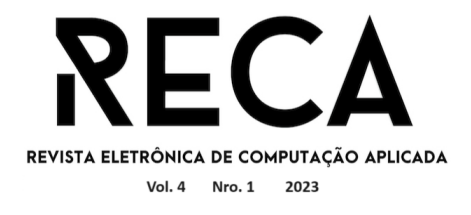

da empresa.

**Sistema –** são oferecidos manuais detalhados sobre a operação do sistema ADP. Aqui, os usuários podem encontrar orientações detalhadas para navegar no sistema com confiança e eficácia.

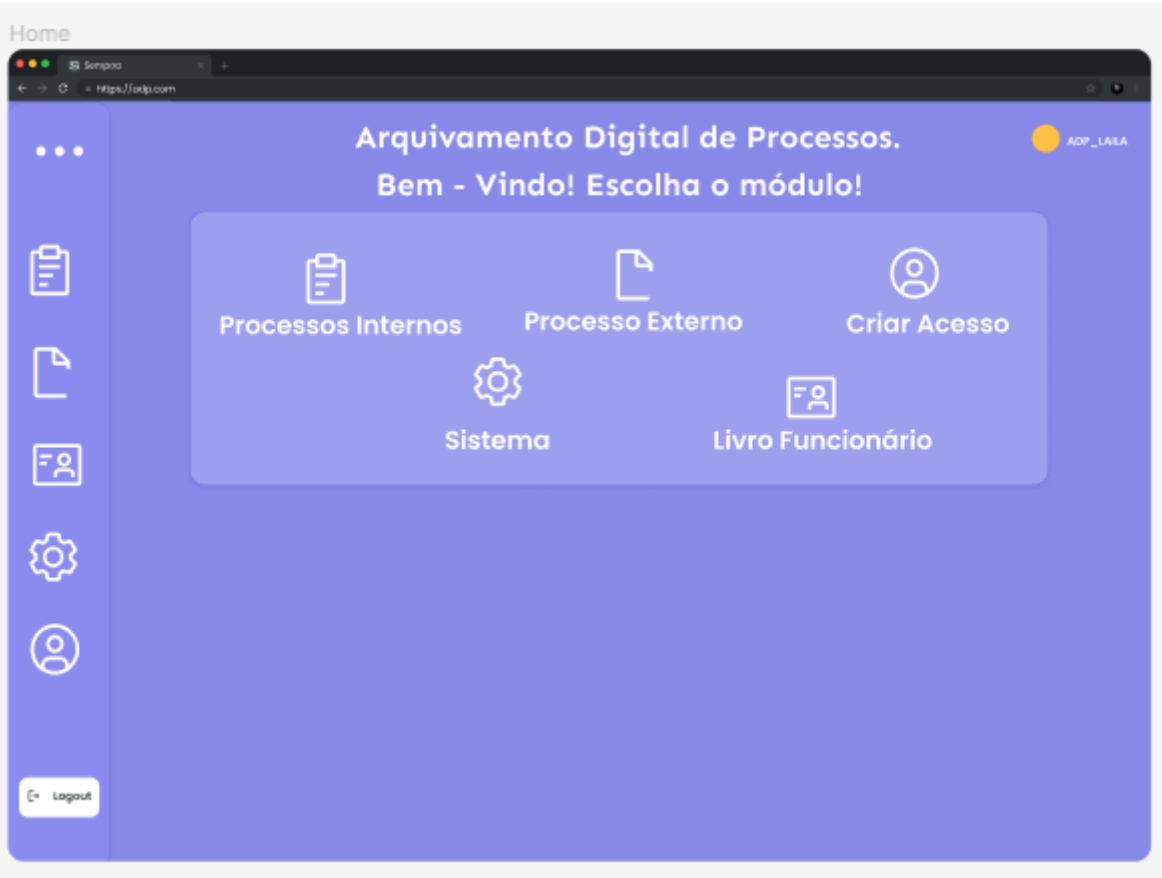

Figura 7: Tela Home

## Fonte: Autoria Própria

A Tela Home ainda possui um painel interativo que destaca os módulos mais recentemente acessados, acompanhados pelo número de documentos associados a cada um. Isso permite que os usuários se mantenham atualizados sobre suas atividades recentes. Os ícones na lateral esquerda foram inseridos para que fique interativo, e com eles o usuário pode visualmente associar o módulo a imagem. O ícone prancheta, foi escolhido para ser associado ao módulo processos internos, a folha com a lateral dobrada, associa-se aos processos externos. O ícone com o usuário dentro, se relaciona com o módulo de criar acessos, a engrenagem ao manual de utilização do sistema, e o crachá, ao livro dos funcionários, onde o usuário pode visualizar a função de cada um ali.

## 5.3. Tela de Processos Internos

Ao clicar no ícone do módulo **Processos Internos**, o usuário é direcionado para a Tela de Processos Internos, apresentada na Figura 8. Neste ambiente, encontram-se todas as opções e setores da empresa, organizados de

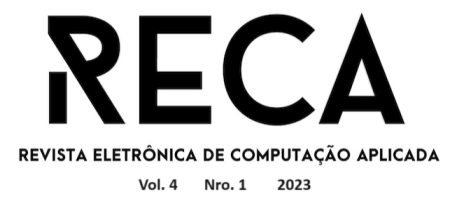

maneira acessível e informativa, apresentado em formato de tabela.

A tabela exibe cada opção com seu nome correspondente, proporcionando uma visão clara da estrutura interna da empresa. Além disso, oferece informações cruciais para o usuário, tais como a quantidade de documentos relacionados a cada opção, a data da última atualização e o usuário responsável por essa atualização.

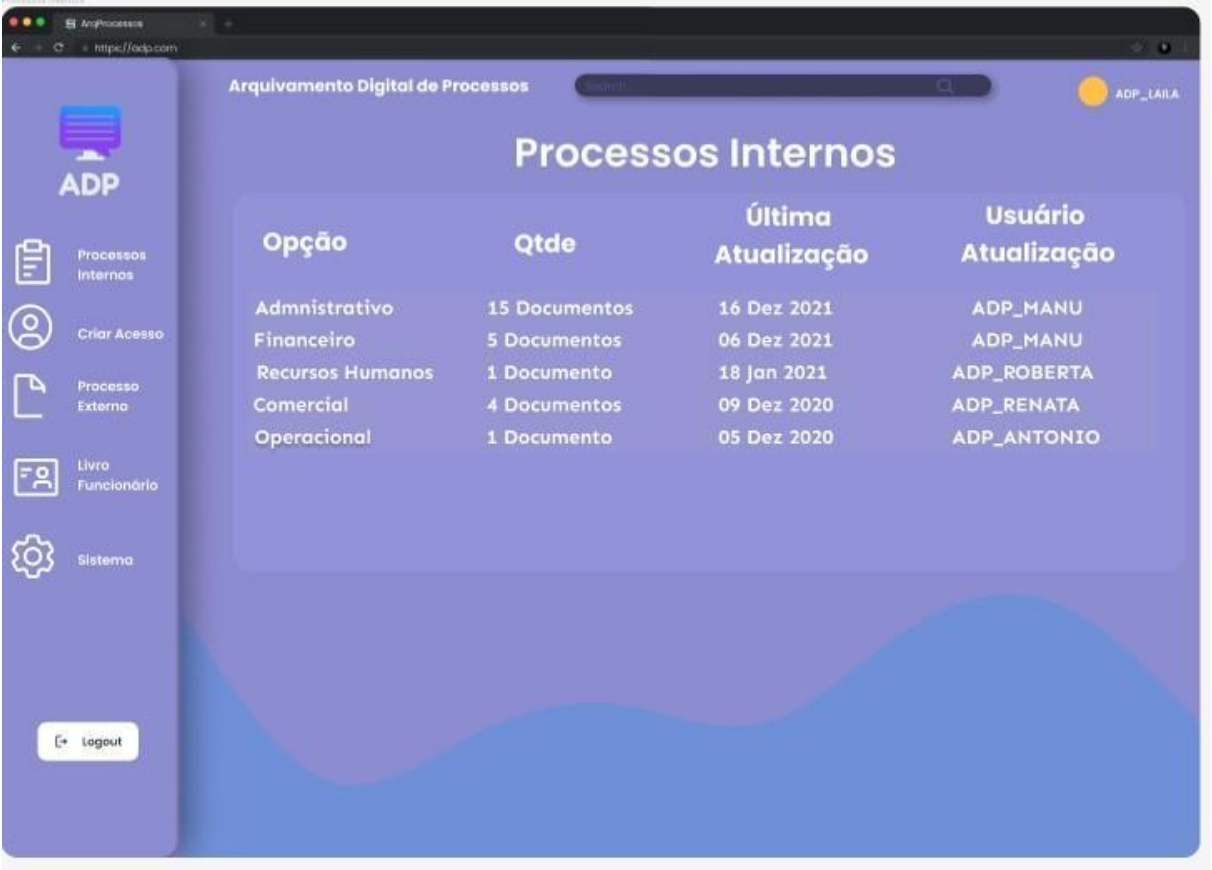

#### Figura 8: Tela dos Processos Internos

Fonte: Autoria Própria

Esta abordagem tabular simplifica a navegação e o acompanhamento dos processos internos da empresa. O usuário pode visualizar de relance o status de cada setor, a quantidade de documentos associados e identificar facilmente as áreas que requerem atenção ou ação imediata. Mas ele também pode ver com mais detalhes cada setor que está apresentado nas linhas da tabela, bastando clicar na linha que deseja. Na Seção 5.4 será monstrada a tela que aparece ao clicar na linha do setor Financeiro, mas todas as telas estão disponíveis para consulta via link: <https:[//www.figma.com/file/3s8BzhZ90cOryB8HRHC2tJ/Tcc-telas-](http://www.figma.com/file/3s8BzhZ90cOryB8HRHC2tJ/Tcc-telas-)2?type=design&node-id=17-704&mode=design&t=IAySmzoOjNLpMijt-0>.

A tela de Processos Internos proporciona transparência, organização e controle efetivo sobre os processos essenciais da empresa. Na lateral esquerda foram mantidos os ícones e os descritivos, para que o usuário possa navegar de forma mais rápida e interativa no sistema.

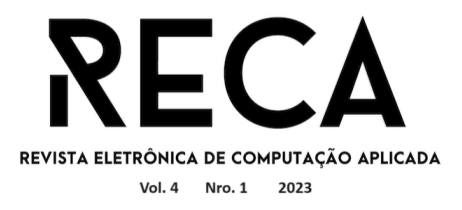

### 5.4. Tela de processos internos - Financeiro

Na Tela de Processos Internos (Figura 8), ao clicar na linha correspondente ao setor financeiro, o usuário é direcionado para a Tela de Processos Internos – Financeiro, apresentada na Figura 9, na qual estão disponíveis os links de acesso para atividades relacionadas a esse departamento, apresentados em uma tabela intuitiva de opções. Ao selecionar uma dessas opções (clicando na linha correspondente), o usuário é conduzido para a próxima tela, onde encontra o documento desejado.

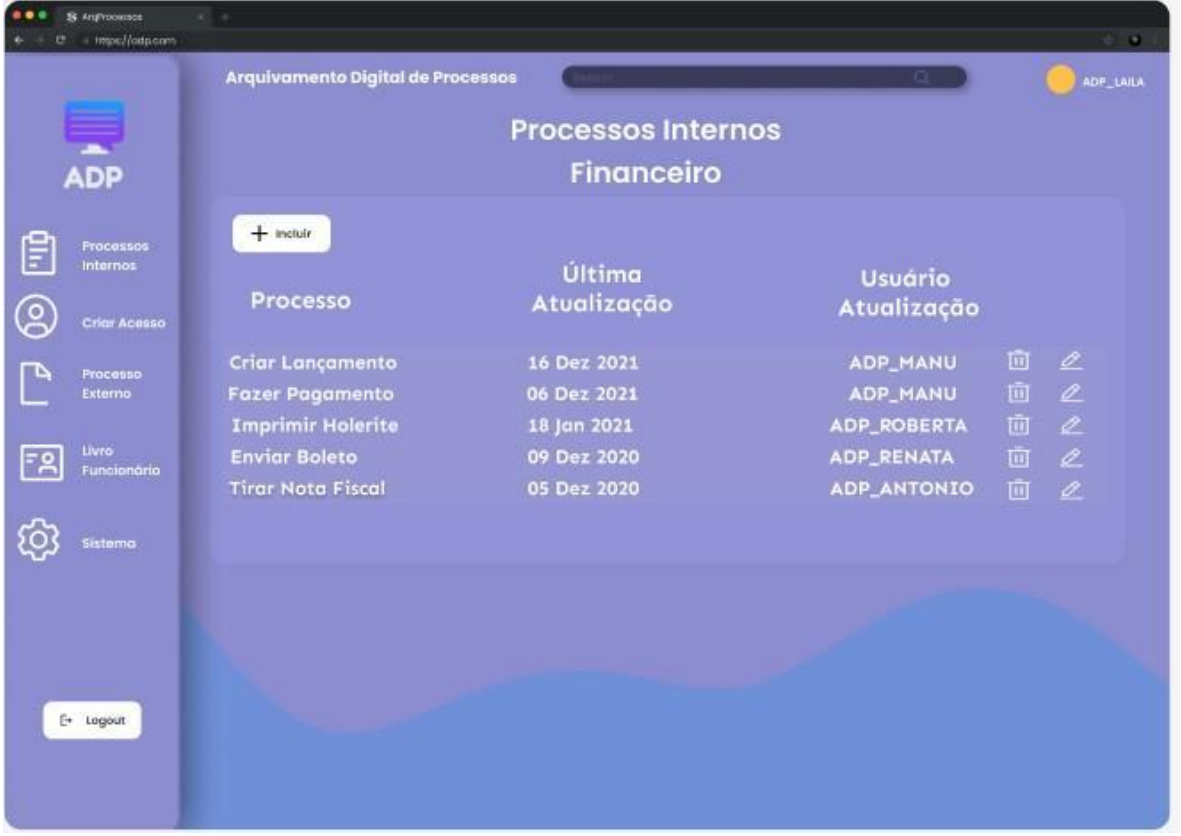

## Figura 9: Tela dos Processos Internos - Financeiro

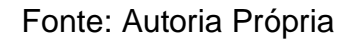

Essa abordagem oferece uma maneira clara e direta de explorar e acessar documentos associados ao setor financeiro. A tabela de opções permite que o usuário encontre facilmente os documentos de que precisa para suas tarefas diárias.

Um exemplo de escolha das opções é para a funcionalidade **Imprimir Holerite**, que está detalhada na próxima seção. Os botões incluir, excluir e editar permitem que o usuário interaja ainda mais com o sistema, assim, o usuário deve clicar no botão incluir caso deseje inserir mais processos dentro da opção "Financeiro"; deve clicar no botão excluir caso deseje deletar processos; e deve clicar no botão editar caso deseje ajustar alguma informação.

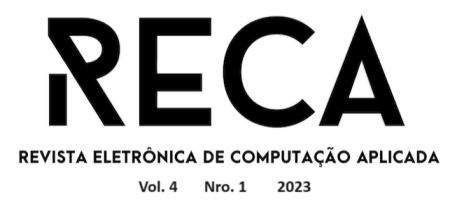

## 5.5. Tela de Processos Internos - Financeiro - Imprimir Holerite

Após a seleção do processo **Imprimir Holerite** (na Tela de Processos Internos - Financeiro, apresentada na Figura 9), o usuário é direcionado para a Tela de Processos Internos - Financeiro - Imprimir Holerite (Figura 10), que apresenta informações relevantes sobre o Holerite, como: a data da última edição do documento, o nome do usuário responsável pela edição e o próprio documento, em um quadro de visualização.

No quadro de visualização o usuário tem a capacidade de incluir, editar e excluir documentos. Este espaço é projetado para fornecer uma experiência interativa e controlada aos usuários, permitindo-lhes gerenciar seus holerites de forma eficiente.

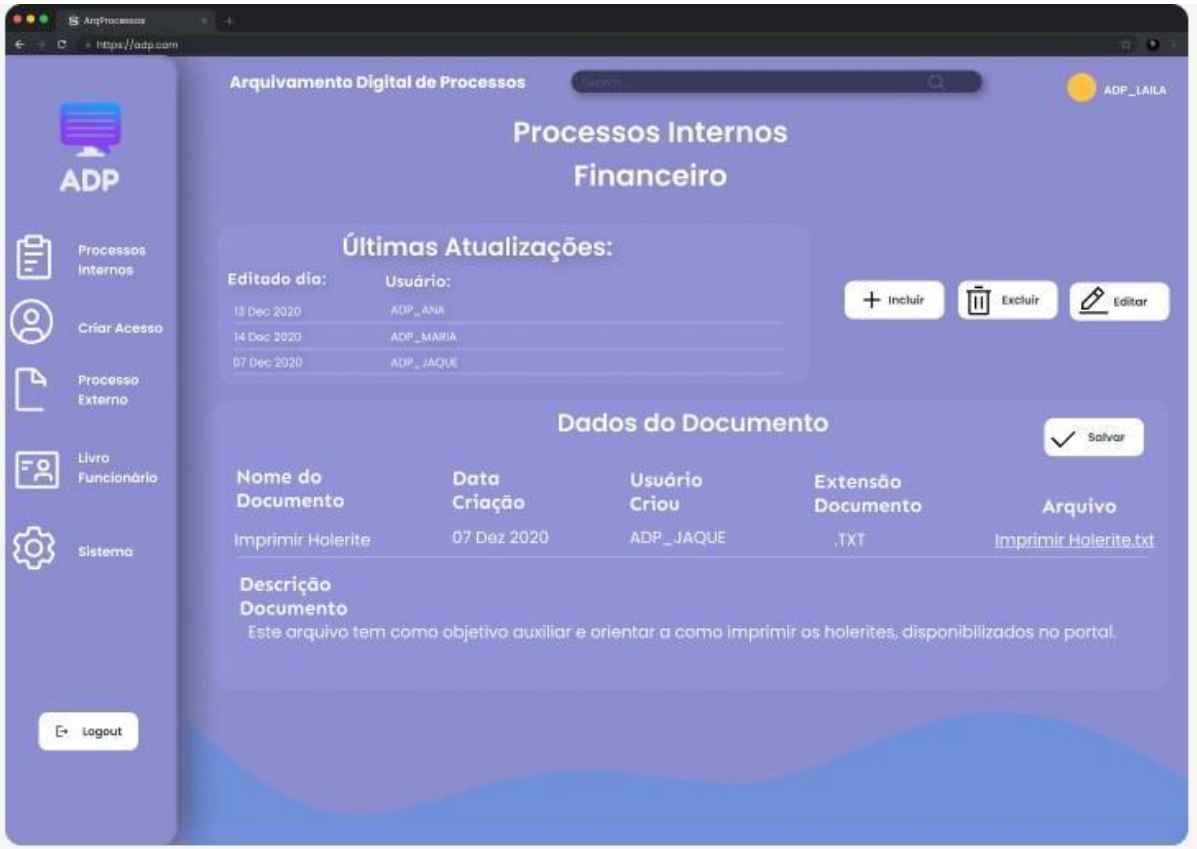

Figura 10: Tela de Impressão dos Holerites

Fonte: Autoria Própria

O usuário irá acessar essa tela para atualizar informações pessoais, revisar históricos de pagamentos ou imprimir versões mais recentes de holerites. O usuário pode adicionar novos documentos, editar detalhes conforme necessário ou remover registros obsoletos, mantendo seus registros financeiros precisos e organizados.

Essa abordagem reforça o compromisso do sistema em proporcionar aos usuários uma plataforma de gestão documental transparente e ágil, que os permite realizarem suas tarefas com confiança e eficácia.

O objetivo da tela apresentada na Figura 11 é mostrar o documento

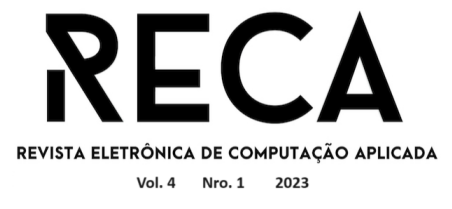

selecionado. Ao clicar no arquivo, automaticamente ele é aberto e apresentado, deixando ofuscada a tela principal, e destacando a tela do documento. Sem descartar por completo a tela principal, que conta com a barra lateral e as opções, para deixar a navegação melhor.

## Figura 11: Abrir Documento

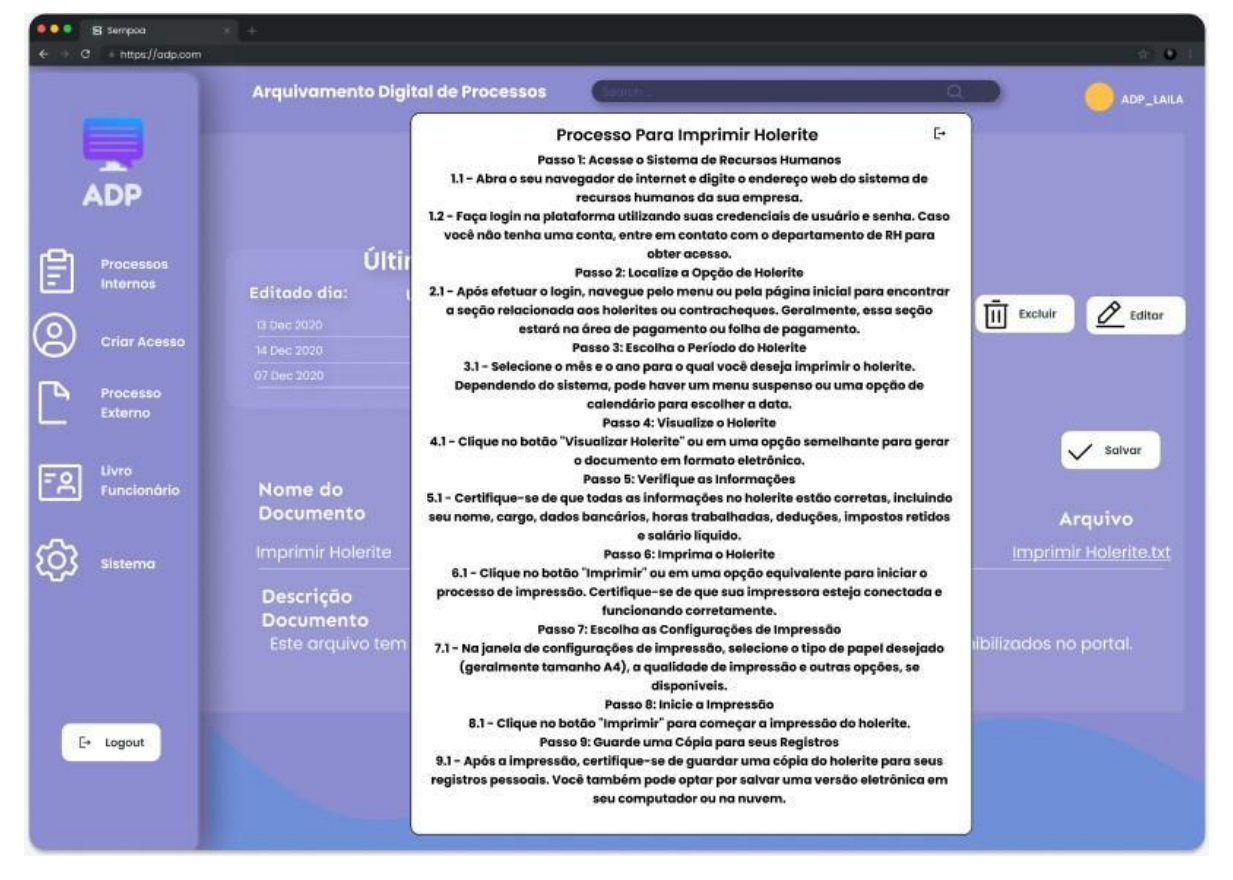

Fonte: Autoria Própria

### 5.6. Tela de criação de acessos

A tela para criação de acessos é acessada por qualquer usuário que tenha a opção CRIAR ACESSO liberada e é composta por três partes:

- 1. A primeira exibe uma lista com os dados dos usuários que já possuem acesso. Para segurança, a senha não fica visível (Figura 12).
- 2. A segunda exibe o detalhamento de todos os módulos do sistema, já com o gerenciamento de acesso do usuário (Figura 13).
- 3. A terceira conta com a opção disponível dentro de cada módulo (Figura 13).

No exemplo apresentado na Figura 13, o usuário ADP\_MANU, foi selecionado. Com isso, automaticamente, abrem as tabelas de módulos e opções. Os ícones e descritivos foram preservados na margem esquerda, com o intuito de proporcionar ao usuário uma experiência mais ágil e envolvente na utilização do sistema.

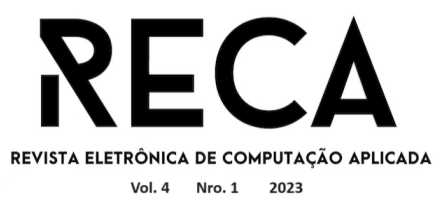

# Figura 12 : Criar Chave Para Acesso 1

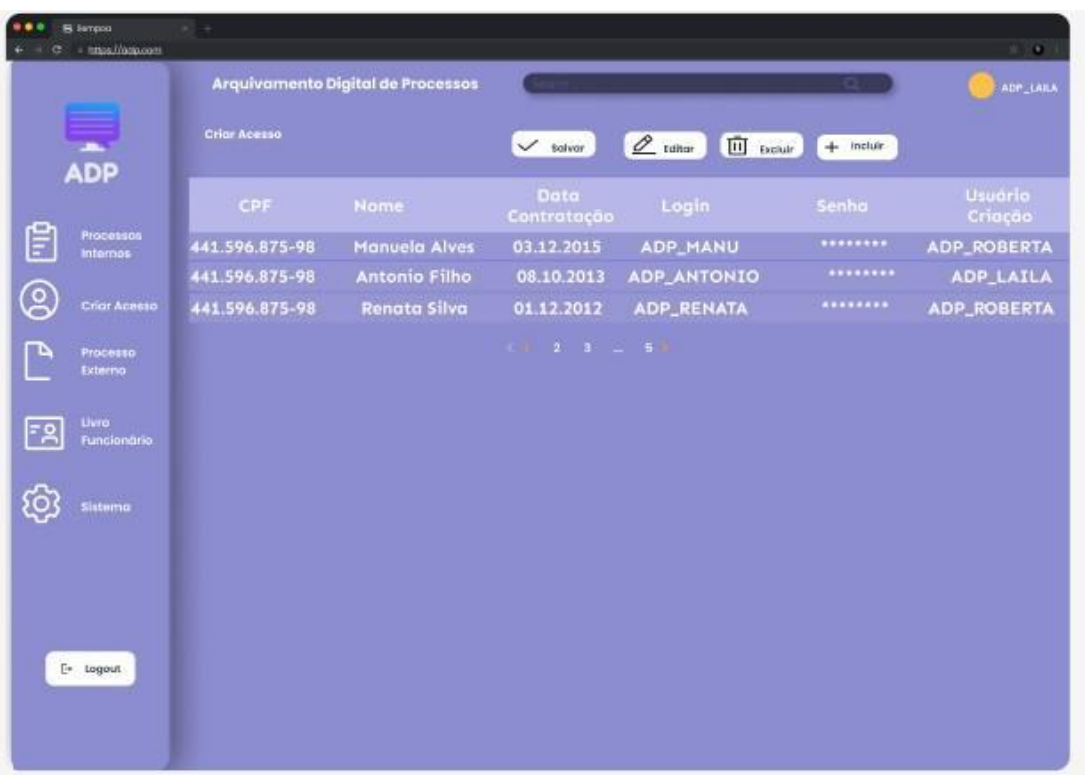

# Fonte: Autoria Própria

# Figura 13: Criar Chave Para Acesso 2

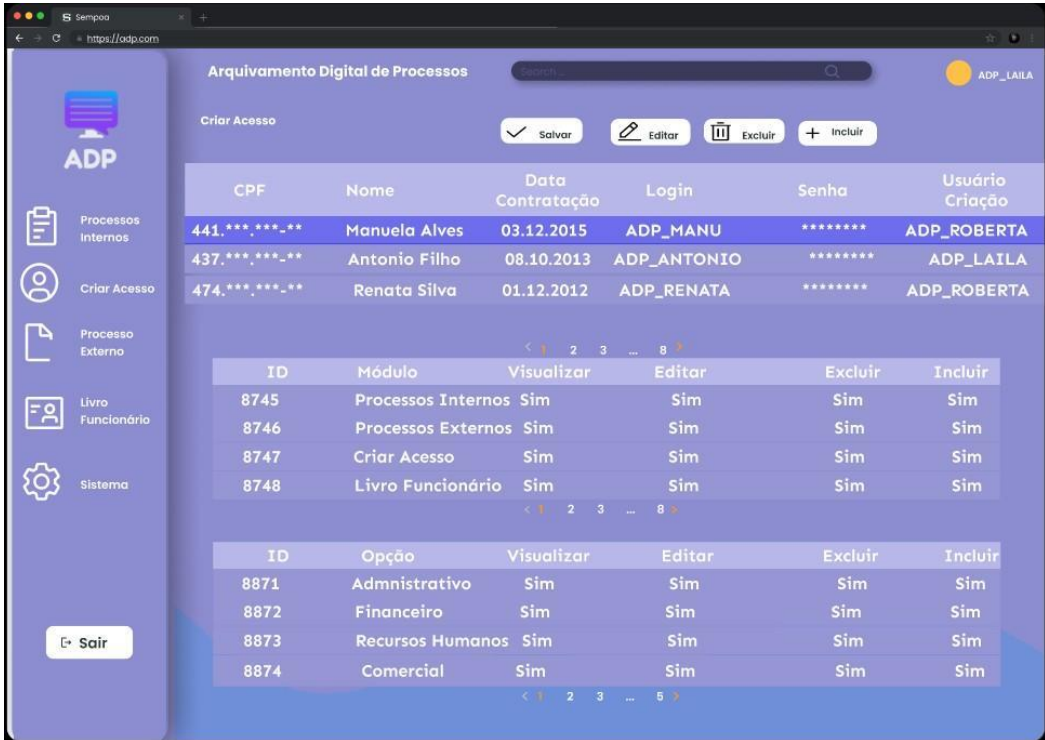

Fonte: Autoria Própria

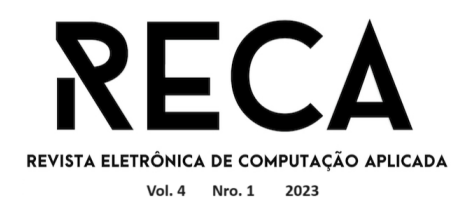

A tela conta com quatro botões, sendo eles: Incluir, Excluir, Editar e Salvar, que tem como funcionalidades respectivamente, incluir novos usuários, excluir, editar alguma informação do usuário, como o login ou a senha, módulo ou opção liberada, além de salvar qualquer informação editada.

## **6. Considerações finais**

O presente projeto teve como objetivo a prototipação e a discussão dos benefícios de um sistema de armazenagem de processos e documentos para empresas e seus colaboradores, além da documentação do software para um futuro desenvolvimento. A finalidade sistêmica deste projeto reside na facilitação do acesso dos funcionários às funcionalidades necessárias para o desempenho de suas tarefas. Nesse contexto, os superiores hierárquicos detêm a prerrogativa de conceder acesso a módulos específicos, por meio da emissão de chaves de autorização.

Como apresentado, o protótipo do sistema foi desenvolvido de forma a proporcionar uma interação mais eficaz entre colaboradores, independentemente de sua antiguidade na empresa. Este software pode ser considerado uma plataforma de conhecimento, na qual os funcionários podem buscar informações, inserir dados relevantes e até mesmo excluir processos, de acordo com sua afiliação aos diferentes setores da organização.

A concretização deste projeto envolveu a aplicação de ferramentas de gestão de tarefas, tais como o Trello, bem como a utilização de recursos para prototipação, exemplificados pelo Figma. Além disso, a coleta de informações e *feedback* dos colaboradores foi efetuada por meio de formulários Google Forms, e a elaboração de diagramas foi realizada utilizando as plataformas Lucidchart e Draw.io.

Perspectivando o futuro, há a intenção de que o projeto se expanda e alcance um estágio de desenvolvimento pleno, com vistas à sua comercialização. Esta expansão visa não apenas a gestão de processos, mas também a administração de documentos cruciais, como contratos e recibos, proporcionando uma melhoria na esfera da segurança de dados. Além de interações entre os usuários do ADP, e avaliações para cada processo documentado.

Pelo prisma do autor, essa pesquisa teve um grande valor, pois foi a partir de uma questão problema vivenciada, que surgiram todas as ideias e ambições deste projeto.

# **Referências**

ACERVO. Arquivologia digital: do papel à era da informação. Disponível em: <https://acervonet.com.br/blog/arquivologiadigital/#:~:text=N%C3%A3o%20h%C3%A1%20uma%20data%2

0exata,computadores%20pessoais%20e%20da%20internet.>. Acesso em 24 jun. 2023.

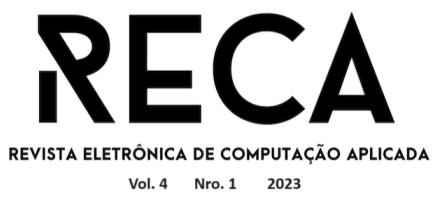

AELA. Qual a Diferença Entre UX e UI Design? – Entenda De Uma Vez. 2021. Disponível em: <https://aelaschool.com/pt/experienciadousuario/qual-adiferenca- entre-ux-e-ui-design-entenda-de-uma-vez/>. Acesso em 01 ago. 2023.

ALBUQUERQUE.ISO 27001 e ISO 9001: prós e contras dessa integração. 2020. Disponível em: < https://certificacaoiso.com.br/iso-27001-e-iso-9001/>. Acesso em 1 abril 2023.

ATLASSIAN.Confluence. Disponível em: <https://lailaserafim.atlassian.net/wiki/home>. Acesso em: 31 ago. 2023.

AYRES, J. Autenticação de Dois Fatores (2FA): como essa tecnologia aumenta a segurança das contas online. Disponível em: <https://www2.infobip.com/pt/blog/oque-e-autenticacao-de-dois-fatores-2fa>. Acesso em: 1 ago. 2023.

BLASI. Disponível em: [<https://diblasiparente.com.br/dez-pontos-de-destaque](https://diblasiparente.com.br/dez-pontos-de-destaque-trazidos-no-estudo-preliminar-da-anpd-a-respeito-da-base-legal-do-legitimo-interesse/)[trazidos-no-estudo-preliminar-da-anpd-a-respeito-da-base-legal-do-legitimo](https://diblasiparente.com.br/dez-pontos-de-destaque-trazidos-no-estudo-preliminar-da-anpd-a-respeito-da-base-legal-do-legitimo-interesse/)[interesse/>](https://diblasiparente.com.br/dez-pontos-de-destaque-trazidos-no-estudo-preliminar-da-anpd-a-respeito-da-base-legal-do-legitimo-interesse/). Acesso em 10 ago 2023.

BOOCH, G.; RUMBAUGH, J.; JACOBSON, I. UML: guia do usuário. Tradução de Fábio Freitas da Silva e Cristina de Amorim Machado. – Rio de Janeiro: Elsevier,  $2012. - 12<sup>a</sup>$  reimpressão.

CANASSA. UX Design: entenda os 5 princípios de usabilidade para seu projeto. Disponível em: <https:/[/www.guiaempreendedor.com/guia/ux-design-entenda](http://www.guiaempreendedor.com/guia/ux-design-entenda-os-)[os-](http://www.guiaempreendedor.com/guia/ux-design-entenda-os-) principios-de-usabilidade-para-seu-projeto>. Acesso em: 6 Jun. 2023.

CATHO. Dispoível em: [<https://paraempresas.catho.com.br/principios-lgpd/>](https://paraempresas.catho.com.br/principios-lgpd/). Acesso em: 27 jul. 2023.

CONTROLE NET. Arquivo Digital: O que é e como organizar seus documentos digitais. Disponível em: [<https://www.controle.net/faq/arquivo-digital-o-que-e-e-como](https://www.controle.net/faq/arquivo-digital-o-que-e-e-como-organizar-documentos-digitais)[organizar-documentos-digitais>](https://www.controle.net/faq/arquivo-digital-o-que-e-e-como-organizar-documentos-digitais). Acesso em 31 out 2023.

DIALOGANDO. Disponível em: [<https://dialogando.com.br/seguranca/4-tipos-de](https://dialogando.com.br/seguranca/4-tipos-de-senhas-para-proteger-seu-smartphone/)[senhas-para-proteger-seu-smartphone/>](https://dialogando.com.br/seguranca/4-tipos-de-senhas-para-proteger-seu-smartphone/). Acesso em 20 ago 2023.

GAIATO. Diponível em: [https://www.tecmundo.com.br/internet/214909-voce-sabe](https://www.tecmundo.com.br/internet/214909-voce-sabe-login-descubra.htm)[login-descubra.htm.](https://www.tecmundo.com.br/internet/214909-voce-sabe-login-descubra.htm) Acesso em 20 ago 2023.

GAZOLA, R. Documentação de TI: veja a sua importância e saiba como fazer! Disponível em: <https://addee.com.br/blog/importancia-e-como-fazer-adocumentacao-de-

ti/#:~:text=Utilizar%20esquemas%20e%20mapas%20conceituais>. Acesso em: 1 ago. 2023.

GLITCH. Disponível em: <https://pt.wikipedia.org/wiki/Trello>. Acesso em 20 ago 2023.

GREEN PAPERLESS. Arquivamento digital: o que é e qual é a sua importância?. 2021. Disponível em: < https://greenpaperless.com.br/blog/arquivamento-digital-o-

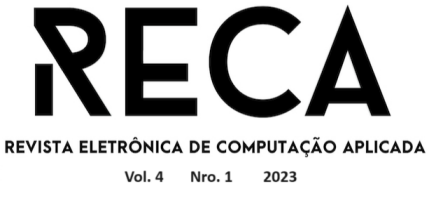

que-e-e-qual-e-a-sua-importancia>. Acesso em 27 jun 2023.

HEFLO. Heflo: documentação de processos de negócio em 1 clique. Disponível em: <https:[//www.heflo.com/pt-br/ferramenta-de-documentacao-de-processos-de](http://www.heflo.com/pt-br/ferramenta-de-documentacao-de-processos-de-)negocio/>. Acesso em 17 jul 2023.

HEUSER, C. A. Projeto de Banco de Dados. Editora Bookman. 6a Edição, 2009. INOVAÇÃO, E. DOCUMENTAÇÃO E PADRONIZAÇÃO DE PROCESSOS BPM. [s.l: s.n.]. Disponível em:

<https://esesp.es.gov.br/Media/esesp/Apostilas/Documenta%C3%A7%C3%A3o%20 e%2 0Padroniza%C3%A7%C3%A3o%20de%20Processos%20BPM.pdf>. Acesso em 25 jul. 2023.

LIMA. LGPD ANÁLISE DOS IMPACTOS DA IMPLEMENTAÇÃO EM AMBIENTES. Disponível em:

<https://repositorio.pucgoias.edu.br/jspui/bitstream/123456789/108/1/LGPD%20- %20ANALISE%20DOS%20IMPACTOS%20DA%20IMPLEMENTAC%CC%A7A%CC %83O%20-%2003-12%20-%20final.pdf>. Acesso em 30 Jul. 2023.

OSTEC. ISO 27000, primeiros passos com a norma. 2015. Disponível em: <https://ostec.blog/padronizacao-seguranca/primeiros-passos-iso-27000/?cnreloaded=1>. Acesso em 01 ago 2023.

PEDRA. Segurança da informação: o que é e como criar uma política para proteção de dados. Disponível em: <https:[//www.siteware.com.br/seguranca/seguranca-da](http://www.siteware.com.br/seguranca/seguranca-da-)informacao/>. Acesso em 1 abril 2023.

PRESSMAN, R.S. Engenharia de software: uma abordagem profissional; tradução Ariovaldo Griesi; revisão técnica Reginaldo Arakaki, Julio Arakaki, Renato Manzan de Andrade. – 7. ed. Porto Alegre : AMGH, 2011.

PRESSMAN, R. S. ; MAXIM, B.R.Engenharia de software: uma abordagem profissional. 8. ed. Porto Alegre : AMGH, 2016.

SCHEMES. Documentação de processos: o que é, como fazer e benefícios. Disponível em: <https://conteudo.movidesk.com/o-que-e-documentacao-deprocessos/>. Acesso em 20 Abri. 2023.

SCHEMES.Documentação de processos da empresa: passo a passo de como fazer Disponível em: <https://conteudo.movidesk.com/o-que-e-documentacao-deprocessos/>. Acesso em 9 de agosto 2023.

VALINOR. ISO 27001: o que é e como implementar?.Disponível em: <https:[//www.remessaonline.com.br/blog/iso-](http://www.remessaonline.com.br/blog/iso-)27001/#:~:text=Sendo%20assim%2C%20a%20ISO%2027001,inerentes%20%C3% A0%20seguran%C3%A7a%20de%20dados.> Acesso em 5 de abril 2023.

VIEIRA, D. Resolva os 5 principais problemas da gestão documental. Disponível em: <https://arquivar.com.br/blog/resolva-os-5-principais-problemas-da-gestaodocumental/>. Acesso em 1 ago 2023.

XGEN. Comunicação interna: qual sua importância e como colocar em prática?. 2021. Disponível em: <https://xgen.com.br/blog/comunicacao-interna>. Acesso em 24 jul 2023.

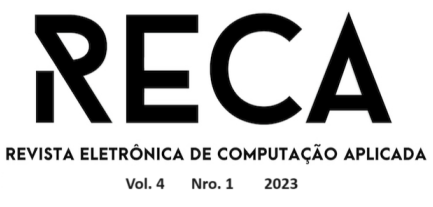

TOTVS. Disponível em: [<https://www.totvs.com/blog/gestao-para-assinatura-de](https://www.totvs.com/blog/gestao-para-assinatura-de-documentos/reconhecimento-facial/)[documentos/reconhecimento-facial/>](https://www.totvs.com/blog/gestao-para-assinatura-de-documentos/reconhecimento-facial/). Acesso em 10 ago 2023.